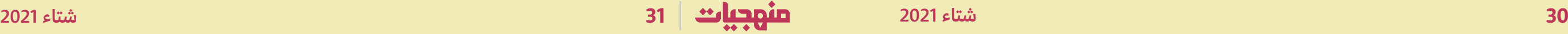

# **ِ وداد رفيق ضيا ّ ماد ّ ة الطبيعيات في نسختها االفتراضية ّ**

أرى التعليم المهنـة الوحيدة القادرة عىل تبليغ رسالة المجتمع. وهذا ما جعلها تحافظ عىل مكانتها المرموقة في المجتمع مقارنة ببقيّة المهـن، لأنّ مردودها لا يعود علَى الفرد فقط، إذ يتعدّاه إلى المجتمع كافَّةً. لطالما كانت هذه المهنة شغفًا لمن يمارسها، وهي حلمي منذ الصغر، لذلك سعيت إلى هذا الهدف حتّى حصلت على مبتغاي بالتعليم في لبنان. يشكّل العمل في التعليم عامل قلق وضغط نفسيّ بسبب المتغيّرات الناتجة عن تردّي الأوضاع المعيشيّة: الاقتصاديّة والاجتماعيّة، ومؤخّرًا الصحّيّة مع جائحة كورونا. هذا الفيروس فرض، فيما فرضه عىل ً حياتنا، أن يصبح التعليم عن بعد واقعا.

سأتناول في هذا المقال تجربتي في تعليم مادّة الطبيعيّات عن بعد للصفوف الثانويّة بعد انتقالي إلى العمل في مدرسة إماراتيّة.

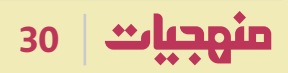

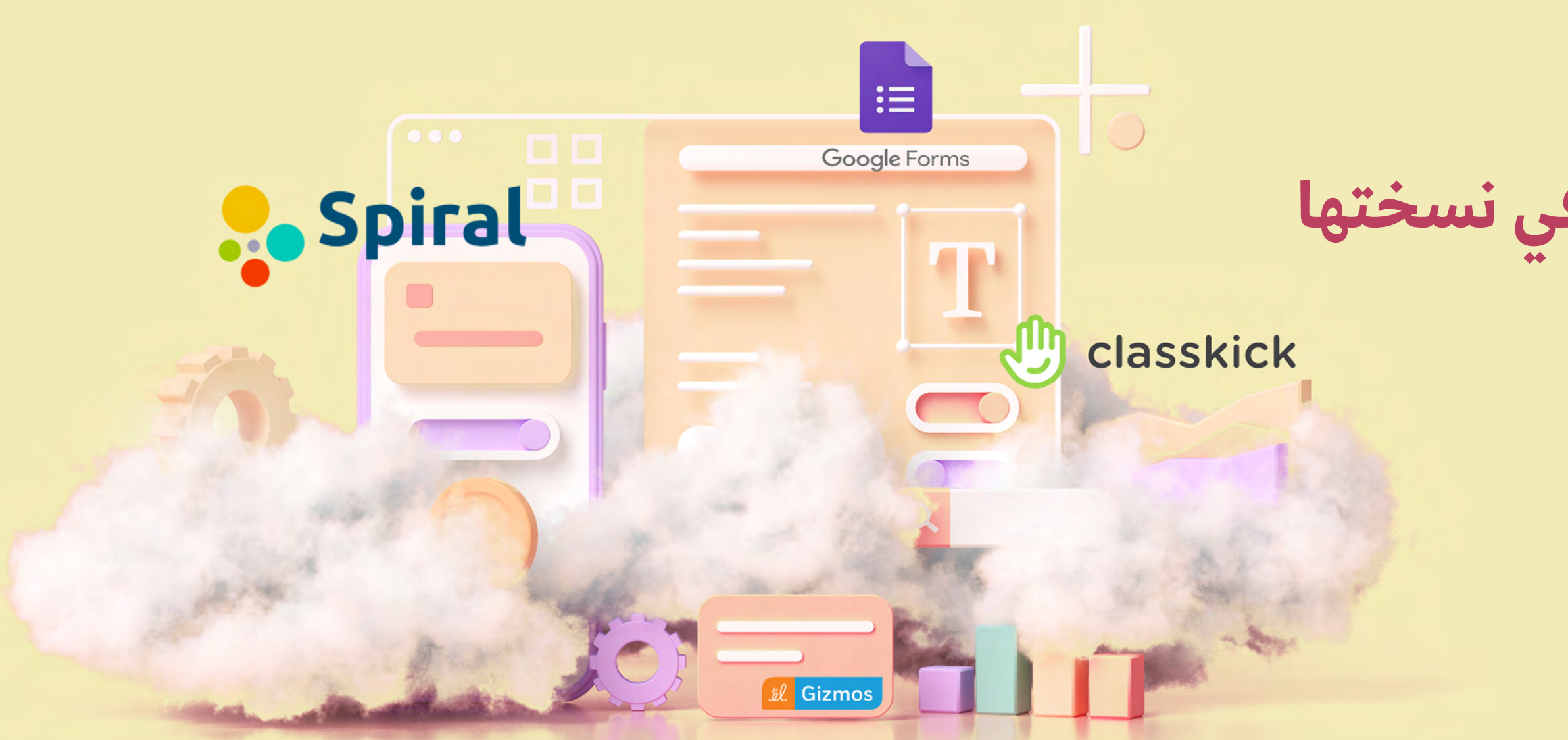

## **ّ تحديات البداية**

في الواقع كانت البداية صعبةً، وذلك عندما تفاجأت بالمستوى التعليميّ، والطرائق المتّبعة في التعليم عن بعد التي تعتمد أساليب متطوّرة سواءً على صعيد التفاعل مع الطلّاب، أو على الصعيد الإداريّ والتقنيّ.

كانت الخطوة الأولى اعتماد اليّة مستحدثة للدوام المدرسيّ ضمن نموذج التعليم الهجين، أي دمج التعليم المباشر مع التعليم عن بعد بإعطاء خيارات متعدّدة لأولياء الأمور، إضافةً إلى تنوّع الأساليب والنماذج التعليميّة. فقد قُدّمت ّ لهم سيناريوهات مرنة لتوقيت الدوام المدرسي، إذ بات يتراوح ما بين الخمس إلى الستّ ساعات يوميًّا بما يلائم<br>حاجات الطلبة وظروف العائلة. ֖֖֖֖֖֖֖֖֖֖֖֚֚֚֚֚֚֚֚֚֚֚֡֡֟֟֟֟<u>֟</u>

يكون التلميذ المحور الأساس أثناء الشرح، وذلك بمشاركته المستمرّة في الحصّة التي تكون على هيئة أبحاث مختصرة

تُطلَب منه أثناء الشرح ليقدّمها إلى المعلّمة، ويكون دوري بوصفي معلّمةً مراقبة هذه الأنشطة. ومن ثمّ أوضّح المعلومات وأقوّم الأبحاث وأصوّبها في مكانها، ممّا يخلق تفاعلًا قويًّا بيني وبين الطلّاب، وهو الأمر الذي ينعكس ֖֖֖֖֖֧֚֚֚֚֚֚֚֚֚֚֚֚֚֚֚֚֚֚֚֚֚֚֡֬<u>֟</u> على مدى الاستيعاب والحماس المستمرّ.

وعبر "جوجل" استعملت خدمة classroom Google ّ لكل صفّ، كما فتحت ملفّات منفصلةً لكلّ درس يحوي كلّ منها الموادّ التي يتضمّنها الشرح: فيديوهات توضيحيّة، مقالات، مهمّات...

ّ ملف العدد

ً كما في عدد من المدارس، تكون حصص التدريس مباشرة بيني وبين الطلّاب عبر Google meet، وهذا ما يمكّنني من رؤية التلاميذ والتفاعل معهم بطرح الأسئلة، والطالب بدوره يجيب كأنّه موجود في الصفّ من دون وجود أيّة صعوبات.

# **ّ أدوات للشرح عىل اللوح التفاعلي**

من المعلوم لديّ سابقًا بسبب تجربتي في التعليم، ولأنّني أعطي ثلاثة مناهج مختلفةً ضمن مادّة الأحياء، أنّني بحاجة إلى لوح تفاعليّ لأستطيع أن أشرح الصور والرسوم البيانيّة، وأيضًا لكتابة إجابات الطلّاب مباشرةً. لهذا، أستخدم نظام . ً "جامبورد" Jamboard ّ ، إذ إن الرسم عليه يكون سهل أحضرت أيضًا لوحًا وقلمًا إلكترونيّين ليظهر كلّ ما أكتبه على اللوح للطلّاب على منصّة Jamboard مباشرةً، وهذا من أهمّ ما أستعمله للتوضيح، كما يمكنني إرسال رابط اللوح للطلّاب للكتابة والمشاركة بالآراء والشرح.

أثناء الشرح عليّ أن أكون متنبهةً للطلّاب لأتأكّد من أنّهم جميعًا يشاركون في الشرح وإعطاء الأفكار. وعلى الرغم من كفاءة هذه الوسائل، أواجه بعض المشكالت مع شبكة الإنترنت؛ ففي بعض الأحيان تغلق الكاميرات فجأةً، فلا

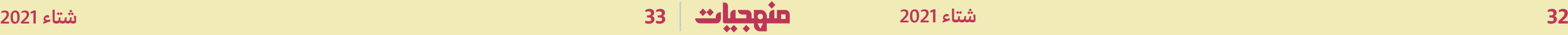

 ، ً ّ توضيحي أو االطالع عىل معلومات تكون في لعبة مثل ثم يجيب الطالب عن أسئلة تدفعه لتطبيق ما فهمه من ّ النشاط، وما توضح له من أفكار المختبر، وأهداف الدرس. أخيرًا، بالنسبة للاختبارات الصفّيّة أستخدم نماذج جوجل Forms Google ّ . في هذا التطبيق أحضر االختبار، وفي الوقت نفسه يمكنني إدخال الإجابات الصحيحة، لكنّها لا تظهر للتلاميذ، وأختار توزيع العلامات بما يتناسب ّ مع وزن كل سؤال. وعند انتهاء وقت االختبار، أستطيع أن أغلق الاختبار، فلا يستطيع التلميذ الإجابة بعد ذلك. هكذا أضمن عدم تناقل الإجابات بين الطلّاب، لأنّ الوقت مدروس بدقّة. ثم تُعطى النتيجة للتلميذ مباشرةً حسب ֧<u>֓</u> الإجابات الصحيحة، ممّا يخفّف من أعباء التصحيح عليّ. ّ بالتأكيد ثمة مساوئ لهذه الوسيلة، إذ يستطيع التلميذ فتح ايّ مرجع، واخذ ما يريده منه، لذلك ما زلت اخضع في هذه الأيّام للتدريب على منصّة تعليميّة جديدة تدعى Markezy، وهي خاصّة بالاختبارات، فإذا فتح التلميذ ّ االختبار، يغلق حينها كل شيء عىل الحاسوب، فال يمكنه فتح أيّ مرجع عليه.

أستطيع مشاهدة وجوه الطلّاب، لذلك أستخدم تطبيقًا بسيطًا يوفّر لي دولاب حظّ أدخل فيه أسماء الطلّاب، وأثناء الحصّة أنقر عليه، فيدور ويقع الاختيار على طالب للإجابة عن السؤال، أي أنّه بمثابة قرعة، هكذا أضمن أكبر י<br>י مشاركة من الطلّاب، ويكون الجميع على استعداد في أيّ لحظة للاحابة.

أستخدم المنصّة التعليميّة Spiral لأسئلة أكون قد أعددتها قبل الحصّة. أثناء الحصّة، أرسل الرابط إلى الطلّاب لينضمّوا إلى المنصّة، فيجيبوا عن كلّ سؤال مباشرةً بما ّ اكتسبوه من معلومات، أو عبر فيديو توضيحي للفقرة، بعد أن يشاهدوه ويدوّنوا المعلومات ويستعدّوا للإجابة. ّ هذا ما يضمن نشاط الطالب وتفاعله بصورة أكبر، كما أن هذا النشاط يُظهر لي من يجيب مباشرةً عند طرح السؤال، فإذا طرحت أكثر من سؤال، وكان بين الطلبة من ال يجيب، أعمل عىل تشجيعه.

أمّا من ناحية التطبيق، فبعد شرح كلّ درس يجب على الطالب أن يشارك بنشاطات صفّيّة تتضمّن نماذج أسئلة، ودراسة حالات، وتفسير بيانات. ولضمان فاعليّة هذه المهمّة أستخدم Classkick، وهي منصّة تعليميّة، أضع فيها نموذج الأسئلة، وأرسل رابطه للطلبة. بعد ذلك، ً أضغط على زرّ "عرض العمل" كي أستطيع أن أرى مباشرةً ما يكتبه الطلّاب، ثمّ أصحّح لهم ما هو خطأ، وأضع إشارة "صحّ" على الإجابة الجيّدة، وهذا ما يحفزّهم على إنهاء ّ الحل ّ أثناء الحصة، كما يمكنهم الضغط عىل "إشارة اليد" ّ التي تعني "أحتاج إىل مساعدة"، فيظهر أمامي الكف األخضر مرفوعا بالقرب من اسمه، حينها أستطيع الوصول ً إلى صفحته، وتوضيح ايّ سؤال غير واضح له.

**ّ أدوات طرح األسئلة والعمل التطبيقي**

ّ ابتدأت الحصة عبر فتح Jamboard جديد وضعت عليه ّ عنوان الدرس، واألهداف الرئيسة. كانت الحصة حول كلّ ما يتعلّق بمراحل دورة الخليّة Stages of cell cycle. أعطيت الطلّاب مجموعةً مترادفات:

Interphas, Mitosis Cytokinasis، وحدّدت لهم مدّة عشر دقائق للبحث عن التعريفات، واألحداث في هذه ّ المراحل، ثم شاركت معهم رابط Spiral ّ ، فأجابوا عن أول سؤال. اطّلعت على الإجابات التي كان بعضها \_بطبيعة الحال\_ صحيحًا، والآخر يتطلّب توضيحًا، وكنت أحفّز الطلّاب على الإجابة. اخترت إحدى الإجابات غير الواضحة، ونقرت على دولاب الاختيار العشوائيّ، فوقع الاختيار على أحد الطلّاب، وسألته عن رأيه في الذي كتبه زميله، وإن كان يوافقه أم لا، الأمر الذي جذب الطلّاب لمحور النقاش ّ والدرس. وبعد أن وضحت الفكرة، كتبت عىل Jamboard ّ بوساطة لوح الرسم اإللكتروني ّ وقلمه الشرح ألول هدف. ّ انتقلنا إىل السؤال التالي، ثم النقاش ومن بعده الشرح وهكذا. وكان الطلبة أحيانًا يشاركونني الكتابة على اللوح كما لو أنّهم موجودون معي في الصفّ، لأنّهم يملكون رابط اللّوح.

بعد هذه المرحلة، أي بعد انتهاء حصص الشرح، انتقلت ّ إىل المرحلة الثانية وهي التطبيق، كنت قد حضرت نماذج أسئلة عىل Classkick ّ ، وعند بداية الحصة أرسلت الرابط للطلّاب ليبدؤوا الحلّ. في الوقت نفسه، كنت أتتبّع إجاباتهم عبر الكتابة مباشرةً على ورقتهم بوساطة القلم الإلكترونيّ. في كثير من الأحيان، كانت تظهر لي إشارة اليد المرفوعة وبجانبها اسم الطالب، وكأنّه يطلب أن يسأل في الصفٌّ، حينها أذهب مباشرةً إلى ورقة الطالب، وأساعده في بحثه عن اإلجابة الصحيحة، وفي بعض األحيان أستعين بزميله ليشاركنا ورقته، وكأنّ الطلّاب يجيبون عن الأسئلة في عمل جماعيّ.

**أدوات المختبرات االفتراضية واالختبارات ّ**

تُعدّ المختبرات أداةً توضيحيّةً مهمّةً جدًّا للوصول إلى كثير من الأهداف، ومنها إجراء الأبحاث العلميّة. وبسبب عدم إمكانيّة تحقيق أهداف المختبر في ظلّ جائحة كورونا، فأنا أستخدم المنصّة التعليميّة Gizoms، والغرض منها تطبيق مختبرات افتراضيّة، وهو ما يتيح للطالب مشاهدة فيديو

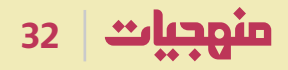

الحصّة التي تلتها كانت حصّة المختبر الافتراضيّ على Gizmos ّ ، وكنت قد حضرت ورقة المختبر عىلClasskick، وذلك بعد أن شاركت الطلّاب رابط المختبر الافتراضيّ لدورة الخليّة، حيث شاهدوا فيديو المختبر، ثمّ انتقلنا إلى لعبة أحجيّة تركيب. هنا كان عليهم أن يرتّبوا الأحداث في دورة الخليّة ترتيبًا صحيحًا. وعندما يستطيع أحد الطلّاب ترتيبها بالصورة الصحيحة، تظهر له عبارات التهنئة، وهو ّ ما يجعله يشعر بالفخر، ويشجع زمالءه عىل البحث عن الترتيب الصحيح.

كانت المرحلة الثالثة حلّ الورقة وتتبّع الإجابات. وهو وقت التركيز، وتوضيح ما لم يتوضّح بعد. أمّا الحصّة الأخيرة لهذا الدرس، كانت حصّة الاختبار، وقد حضّرت لهذه الحصّة اختبارًا قصيرًا على نماذج جوجل، وحدّدته بوقت. خلال الحصّة، فتح الطلّاب الاختبار وبدؤوا الإجابة. وعند انتهاء الوقت أغلقت النموذج، وظهرت النتيجة مباشرةً للتلاميذ، إذ كنت قد أدخلت الإجابات والعلامات، الأمر الذي سهّل عليّ التصحيح.

#### **ّ نموذج تطبيقي**

ّ فيمـا يأتـي، سأشـرح كيـف أستخـدم هـذه المنصـات، لأوضّح ما تكلّمت عنه سابقًا، وذلك من خـلال مثـال درس י<br>י ّ شرحتـه للصـف العاشـر تحـت عنـوان التكـاثـر الخلـوي .Cellular Reproduction

**ِ وداد رفيق ضيا** مدرّسة مادّة الطبيعيّات لطلّاب المرحلة الثانويّة لبنان/ الإمارات

# Jamboard

 $\bullet$   $\bullet$ 

والمستوات المتنازل

Classroom

by Google

**The Common Service** 

## **خالصة**

في الختام، عندما أتذكّر الأساليب التي كنت أتّبعها في التدريس سابقًا، وأرى الآن إلى أين قد وصلت، أشعر بالتطوّر الكبير الذي حقّقته في قدراتي المهنيّة، فكلّ تدريب أخضع له يزيد من خبرتي، ولديّ الفضول الذي يجعلني أحضره ّ بحماس لمعرفة كل ّ تفاصيله، وهذا ما يطورني أكثر. لقد بات التعليم عن بعد أمرًا مفروضًا، لكن ما زال ثمّة سلبيّات لا يجوز إغفالها، وأهمّها الأعباء الكبيرة التي يتكبّدها المعلّم، الأمر الذي يتطلّب جهدًا أكبر، فقد ازدادت كمّيّة التحضير لكلّ درس، إضافةً إلى زيادة كمّيّة العمل المنزليّ. ّ وفوق كل ّ ذلك، فإن الجلوس أمام الحاسوب لساعات طويلة ينعكس سلبًا على صحّة المعلّم والطالب.